# The Wolverine Howl<sup>称奏</sup>

### Volume 1, Issue 2 December 2016

## **Wolverine of the Month:**

Alexis Fuentes

"Alexis is a perfect example of what the Wolverine of the Month exemplifies; she's hard-working, goal-oriented, kind, and helpful in the classroom, as well as on the court." ~8th Grade Teachers

## **Wolverines that Make a Difference:**

**Congratulations to those Wolverines who are rocking it this month! Your hard work and good character doesn't go unnoticed! Keep it up!**

**5th grade:** Tristen Lucero & Cadence Smith

**6th grade:** Tylie Garrison & Mundo Trillo

**7th grade:** Skyler Schaap & Jonathan Herrell

**8th grade:** Brooke Reinke & Andy Cano

## **Penny Drive**

The students at Texico would like to invite you to participate in a Penny Drive Competition! Each homeroom (2nd period) class will collect pennies in their class pig for the next two weeks. The class with the largest total will win a class Coke Float Party! The rule is to bring pennies to count towards your class total. If you think that another class could possibly defeat you, then you can put silver change in their jar to TAKE AWAY from their total. (ex. \$10.00 total in pennies -\$2.00 in silver change= \$8.00) Jars will be totaled weekly so each class will be able to know the other classes' total. All pennies must be in by 8:00 am Thursday, December 15. Proceeds will go to Brexton's House, which is a ministry that will build an orphanage in memory of Brexton Day. For more information go to Familylegacy.com

## **Candy Cane Grams For Sale!**

Send a sweet treat to a friend, a teacher, or someone special! Texico Middle School will be selling Candy Cane Grams for \$1.00 each from December 5-14. Please see Mrs. Goodson to purchase.

## **INSIDE THIS ISSUE**

- **1** Wolverine of the Month/Wolverines that Make a Difference
- **1** Penny Drive/Candy Cane Grams
- **2** FCA Corner/Wolverine Hobbies
- **2** December Happenings!
- **2** November Shout Outs!

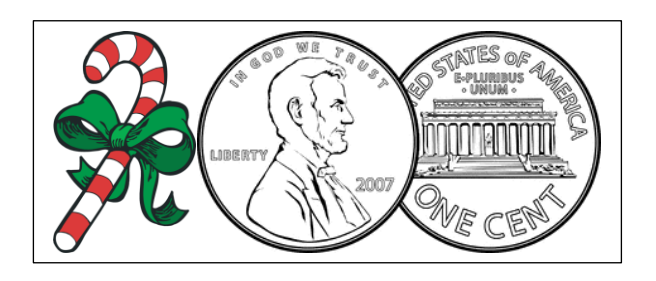

The Wolverine Howl Staff: Editor-Monet Hunt, Riley Rohrbach; Writers-Scarlett Buendia, Miranda DeAnda, Emily, DeLaRosa, Jazmin Colmenero, Alexis Fuentes, Grace McDaniel, Rachel Phipps; Delivery-Emily DeLaRosa, Larami Treadway; Birthdays-Alexis Fuentes

## **November Shout Outs**!

To: Wolverines Who Make A Difference From: Jazmin Colmenero Shout out: Way to make a difference at Texico schools!

To: Varsity Volleyball Team From: Riley Rohrbach Shout Out: Congratulations on the state championship title! Go Green!

To: Jazmin Colmenero From: Grace McDaniel Shout Out: Keep fighting you are such a strong girl!

To: Kenzie Morris From: Alexis Fuentes Shout Out: Hope that you're having fun at Texico!

To: Alexis Fuentes From: Emily Delarosa Shout Out: Thanks for being my friend! Love you!

To: Boys Basketball Team From: Rachel Phipps Shout Out: Good luck for the rest of the season! Keep working hard!

To: All Middle School Basketball Players From: Alexis Fuentes Shout Out: Let's keep up our good work!

To: Middle School Basketball From: Larami Shout Out: Good luck this week!

To: Kenzie Morris From: Emily Delarosa Shout Out: Thank you for being my friend, you are an amazing person!

To: David Davalos From: Scarlett Buendia Shout Out: Congrats on being a wolverine that made a difference!

To: Brandon From: Larami Shout Out: Shout out to Brandon for being a good friend!

To: Beonce Bungardener From: Monet Hunt Shout Out: Thanks you for being my crazy best friend!

Candy Cane Grams will be delivered December 15.

## **December Happenings!**

**12/2/16** - SCHOOL DAY! MS G/B Portales Tourney **12/3/16** - MS G/B Portales Tourney **12/5/16** - Geography Bee, 5th period **12/5-14/16 -** Candy Cane Grams Sold **12/6/16** - Geography Bee, 5th period **12/6/16** - MS 7/8 Girls Gattis @Texico 4:30 **12/6/16** - MS 7/8 Boys Gattis @Gattis 4:30 **12/8/16** - Progress Reports **12/12/16** - MS 7 G/B @Elida 4:00 **12/14/16** - Club and Basketball Pictures **12/15/16** - Spelling Bee @10:00 am **12/15/16** - Candy Cane Grams delivered **12/15/16** - Penny Drive Over **12/16/16** - Winter Formal 7-11 pm (8th Grade ONLY) **12/19/16** - MS 7/8 Girls @Tatum 4:30 **12/19/16** - MS 7/8 Boys Tatum @Texico 4:30 **12/20/16** - End of Semester Tests, modified schedule periods 1, 3, 5, & 7 **12/21/16** - End of Semester Tests, modified schedule periods 2, 4, & 6 early release @1:45 **12/22/16** - Make-up tests only! **12/23/16-1/3/17** - Christmas Break! Happy Birthday To Those In December!! Expect A Surprise From The Wolverine Howl Staff To: B-Ball Girls From: Monet Hunt Shout Out: Great first wins! Good luck for the rest of the season!

To: Anders Nelson From: Jazmin Colmenero Shout Out: Keep up the kindness around our school!

To: Girls Basketball Team From: Rachel Phipps Shout Out: Keep working hard to achieve your goals!

To: 8th grade class From: Grace McDaniel Shout Out: Keep up the hard work!

To: Yarezz Molinar From: Scarlett Buendia Shout Out: Congrats on being a wolverine that

## SIDEBAR ARTICLES

This sidebar article was created with a text box. You can use a sidebar article for any information you want to keep separate from other articles or information that highlights an article next to it. These could include a list of contributors, addresses or contact information, a smaller self-contained story, a preview of the next issue, or a calendar of schedule. The example below shows a Calendar of Events.

## **CALENDAR OF EVENTS**

#### SPECIAL EVENT

PLACE TIME Type a description of your event here.

#### SPECIAL EVENT

**PLACE** 

TIME

Type a description of your event here.

#### SPECIAL EVENT

**PLACE** 

TIME

Type a description of your event here.

#### SPECIAL EVENT

**PLACE** 

TIME

Type a description of your event here.

## **MORE WAYS TO CUSTOMIZE THIS TEMPLATE**

#### **FOOTERS**

To change the text at the very bottom of each page of your newsletter, click Headers and Footers on the View menu. Use the Header and Footer toolbar to open the footer, and replace the sample text with your own text.

#### INSERT SYMBOL

It is a good idea to place a small symbol at the end of each article to let the reader know that the article is finished and will not continue onto another page. Position your cursor at the end of the article, click Symbol on the Insert menu, choose the symbol you want, and then click Insert.

#### **BORDERS**

You can use page borders and text box borders to change the appearance of your newsletter. Borders on text boxes help keep different articles separate, and can set off sidebar articles from the rest of the page. To change a text box border, select it, double click its edge and choose the Colors and Lines tab in the Format Auto Shape dialog box.

## Inserting and Editing Pictures

#### *Type your sub-heading here*

You can replace the pictures in this template with your company's art. Select the picture you want to replace, point to Picture in the Insert menu, and click From File. Choose a new picture and then click Insert. Select the Link to File box if you don't want to embed the art in the newsletter. This is a good idea if you need to minimize your file size; embedding a picture adds significantly to the size of the file.

To edit a picture, click on it to activate the Picture toolbar. You can use this toolbar to adjust brightness and contrast,

*Choose a new picture, and click the Link to File box if you don't want to save the art with the newsletter.*

change line properties and crop the image. For more detailed editing, double-click on the graphic to activate the drawing layer.  $\blacksquare$ 

#### QUESTIONS AND ANSWERS

Q: I would like to change some of the text box shading to improve the print quality. Can that be done?

A: Yes. To change the shading or color of a text box, select it and double click its borders to open the Format Text Box dialog box. Click the colors and lines tab and then choose the new color from the Color drop-down list in the Fill section.

Q: What's the best way to print this newsletter?

A: Print page 2 on the back of page 1.Fold in half and mail with or without an envelope. For best results, use a medium to heavyweight paper. If you're mailing without an envelope, seal with a label.

Q: I would like to use my own clip art. How do I change the art without changing the design?

A: To change a picture, click on the picture, then point to Picture on the Insert menu and click From File. Choose a new picture, and click Insert.

Q: How do I change the text and borders that appear at the bottom of every page?

A: Click Headers and Footers on the View menu. Use the Header and Footer toolbar to navigate among headers and footers, insert date or time, or format the page numbers. To change the text in the footer, select it and type your new text. To change the border, click Borders and Shading on the Format menu.

Q: Can I save a customized newsletter as a template for future editions?

A: Yes. First make any changes you want to this newsletter, then click Save As on the File menu. Choose Document Template from the Save as type drop down list (the extension should change from .doc to .dot). Save the file under a new name. Next time you want to create a newsletter, choose New from the File menu, then choose your template.